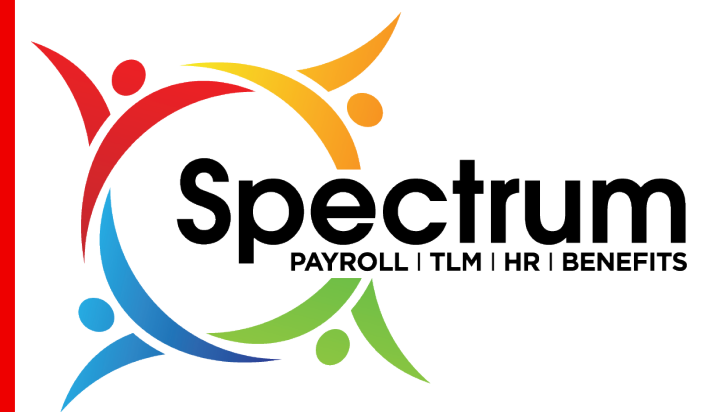

# New UI Webinar

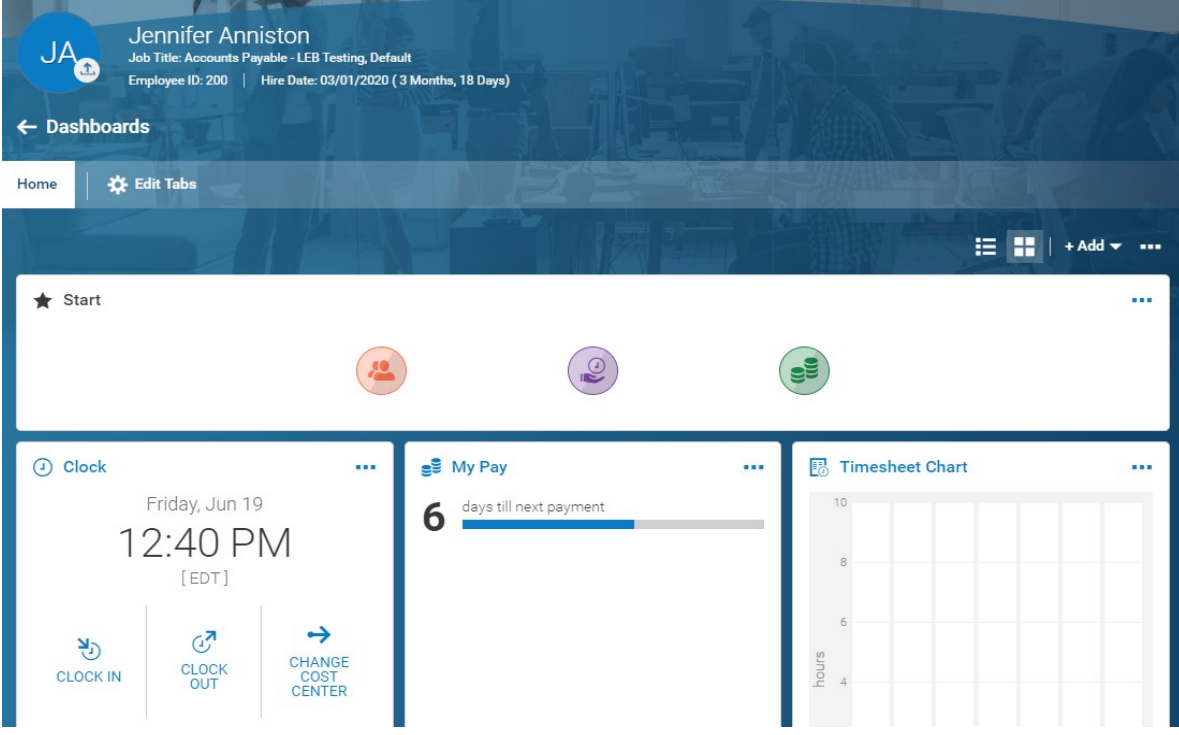

- User Friendly Less Training and Explanation
- Consolidated Cleaner look with more space dedicated to needed Info and less to options
- Responsive Consistent experience across all devices

#### Menus

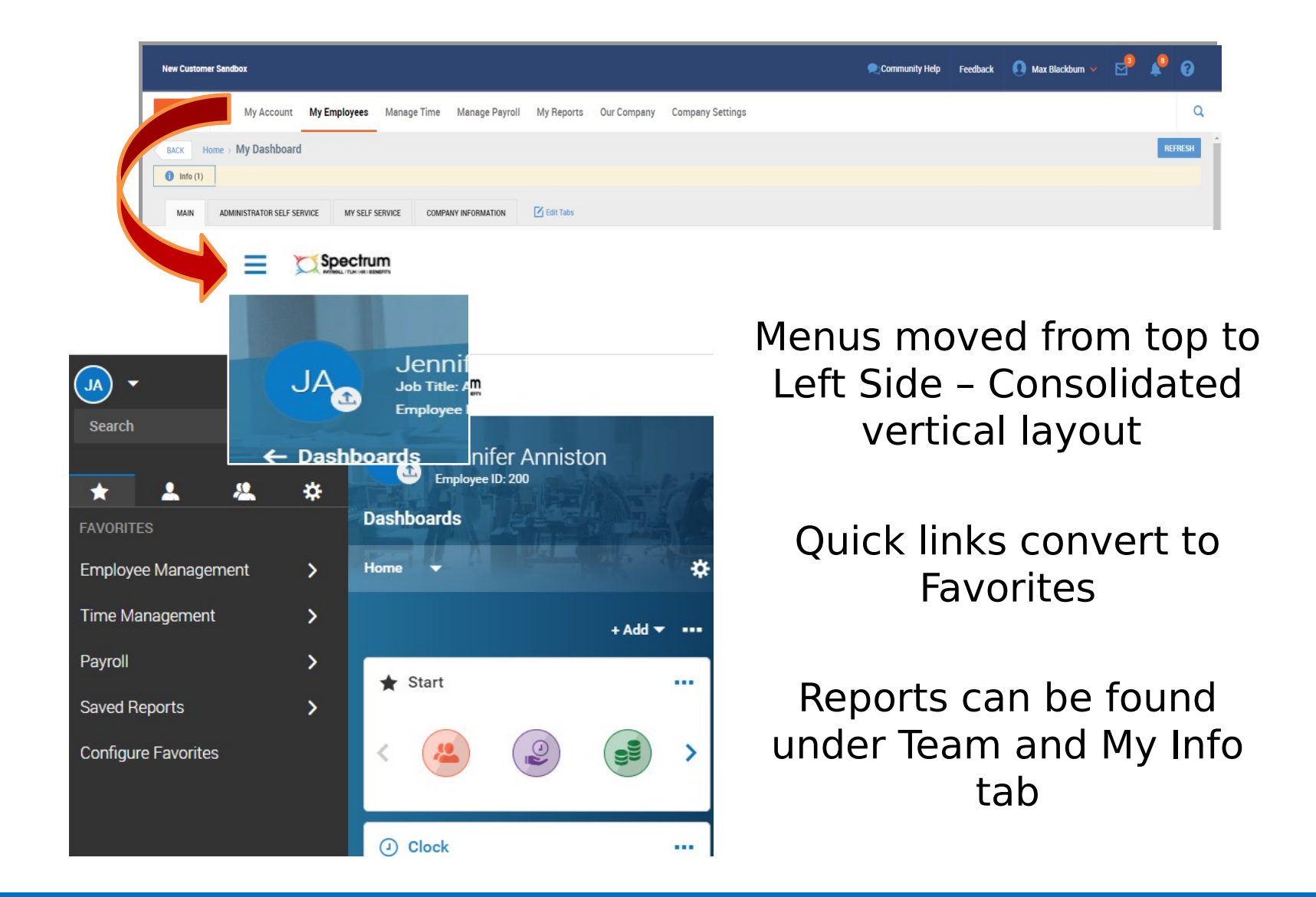

### Customize Favorites

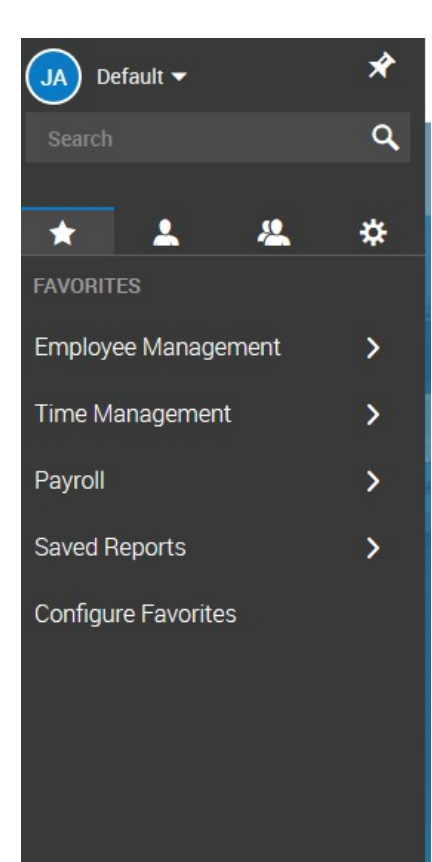

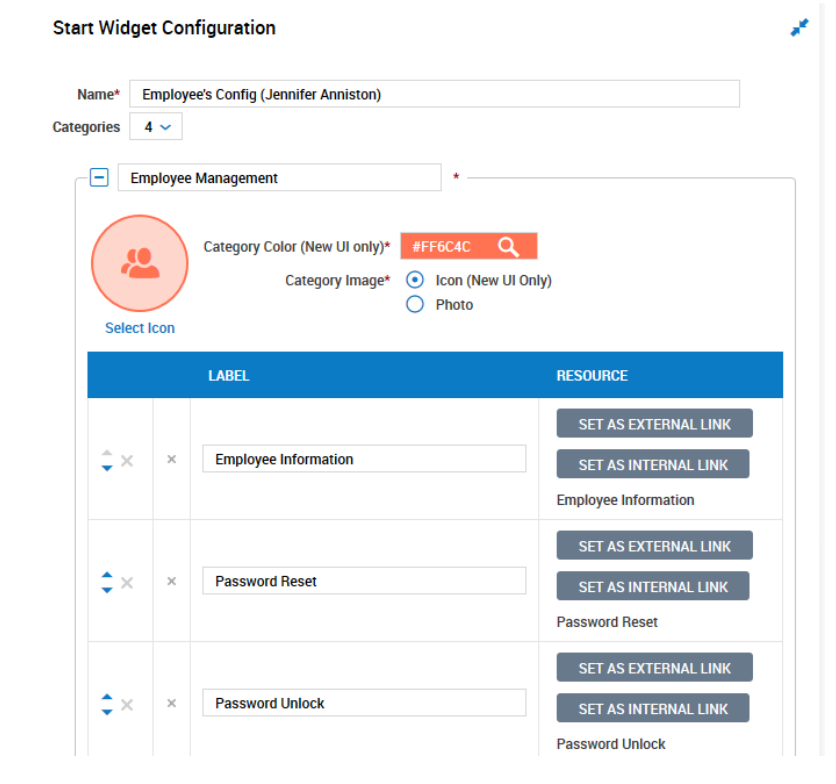

Favorite Menus are customizable

Click on **Configure** Favorites and search under Set As Internal Link

## Quick Search

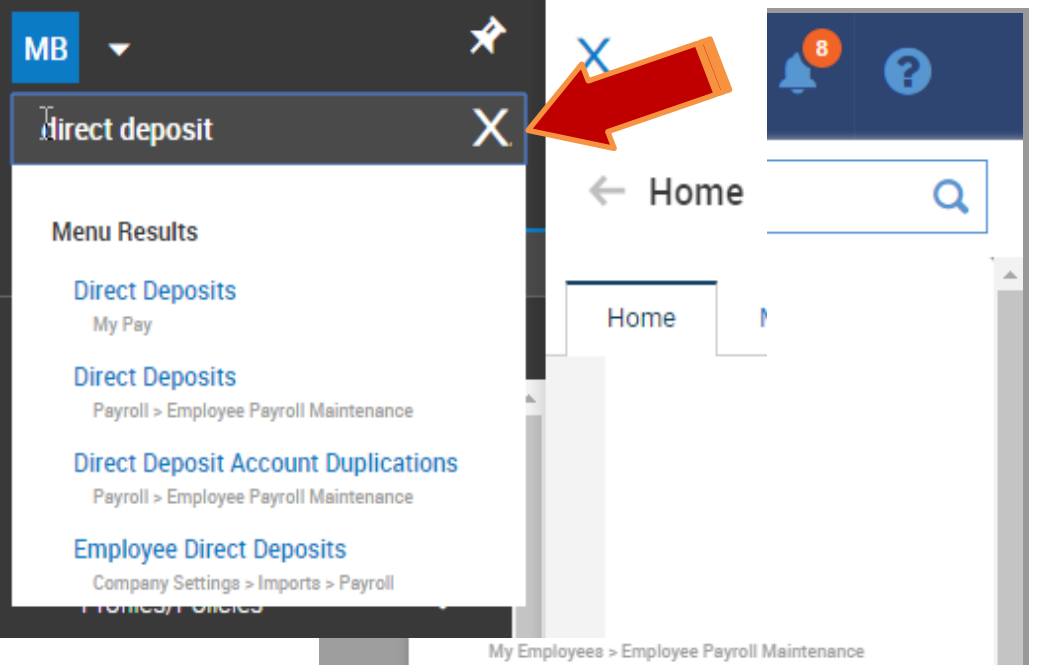

### Quick Search moved from right to left in menu.

Quickly find Employees Profile Timesheets Reports

## Account Options

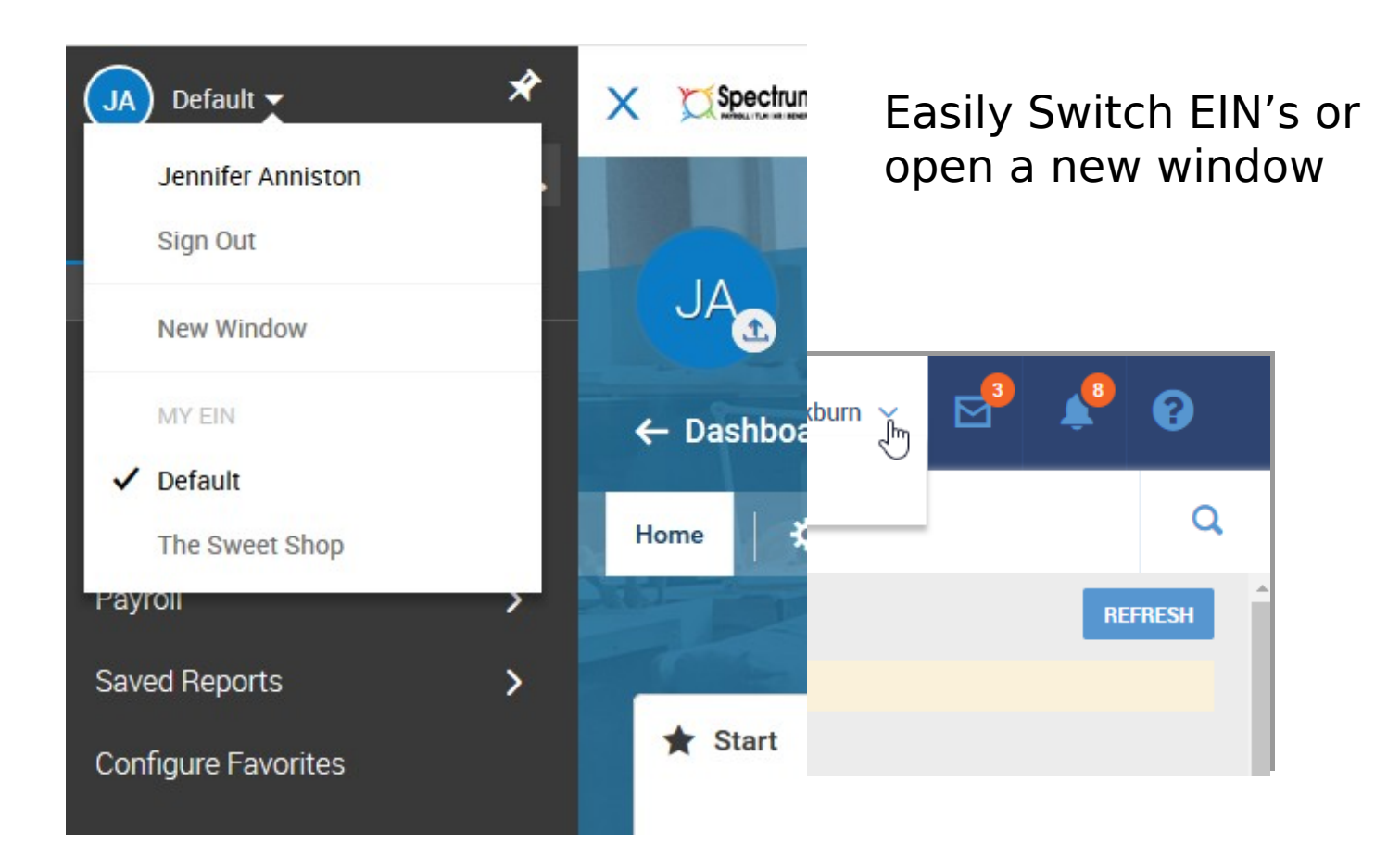

### Reports

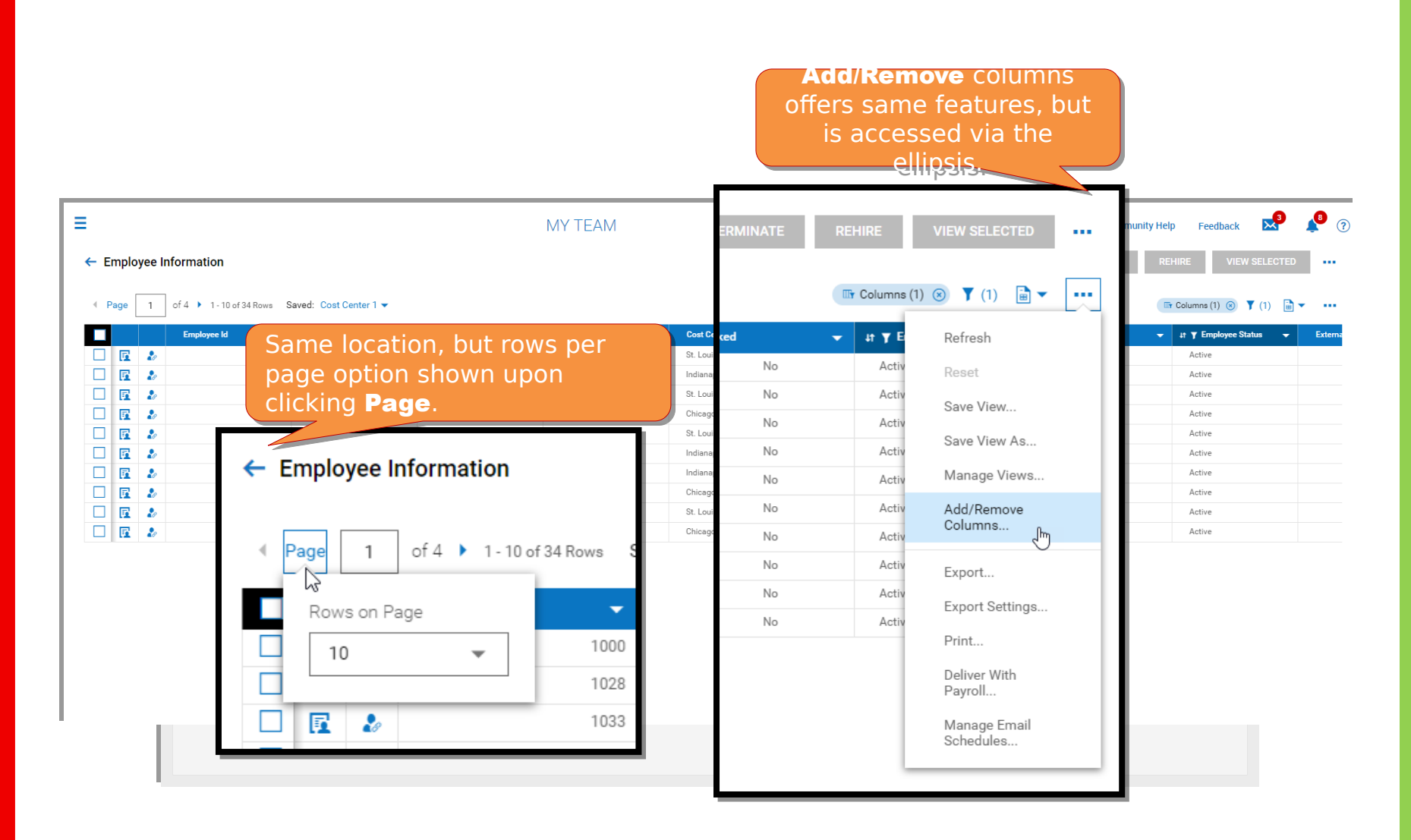

### Column Filters

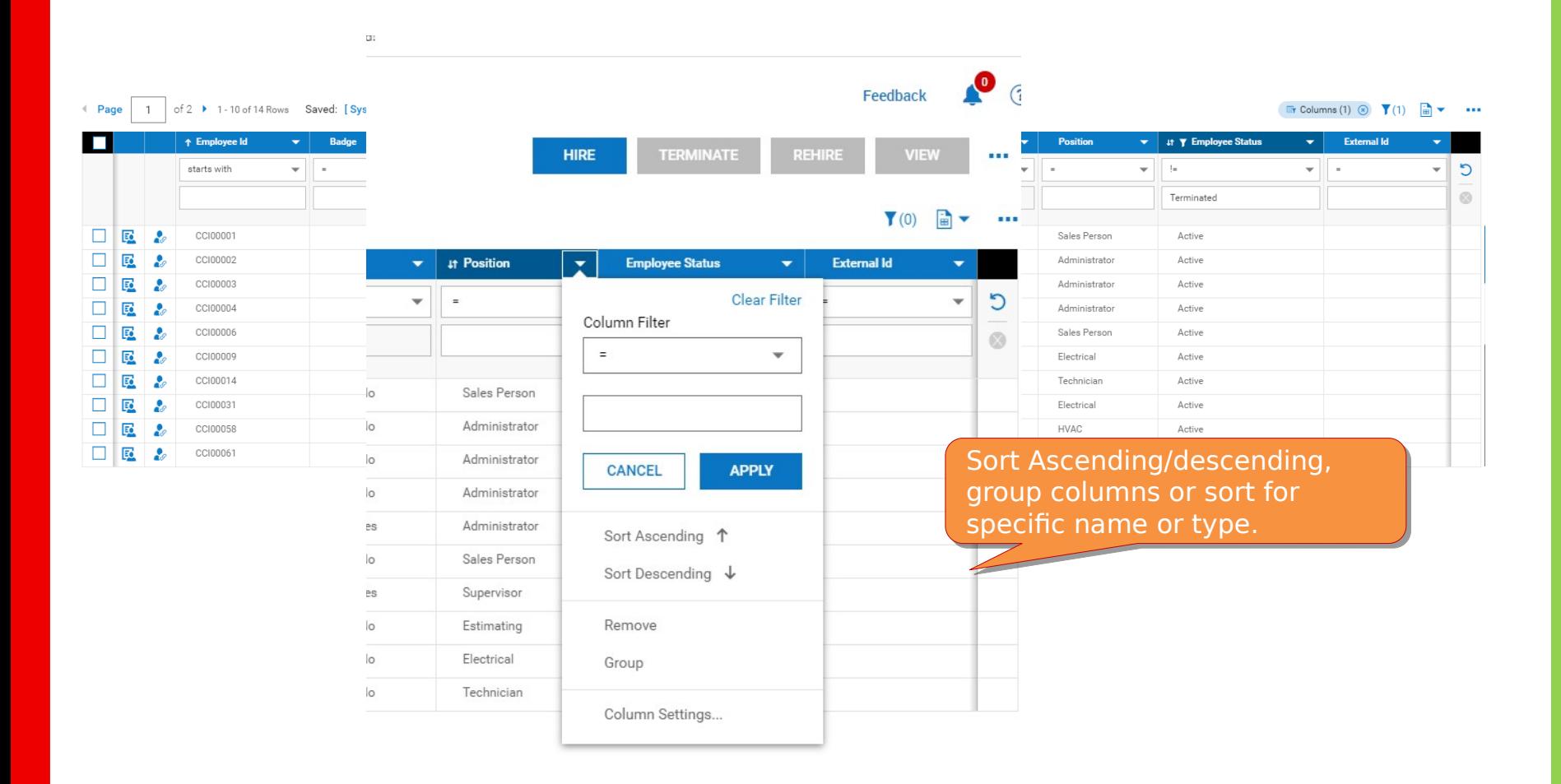

### Employee Information

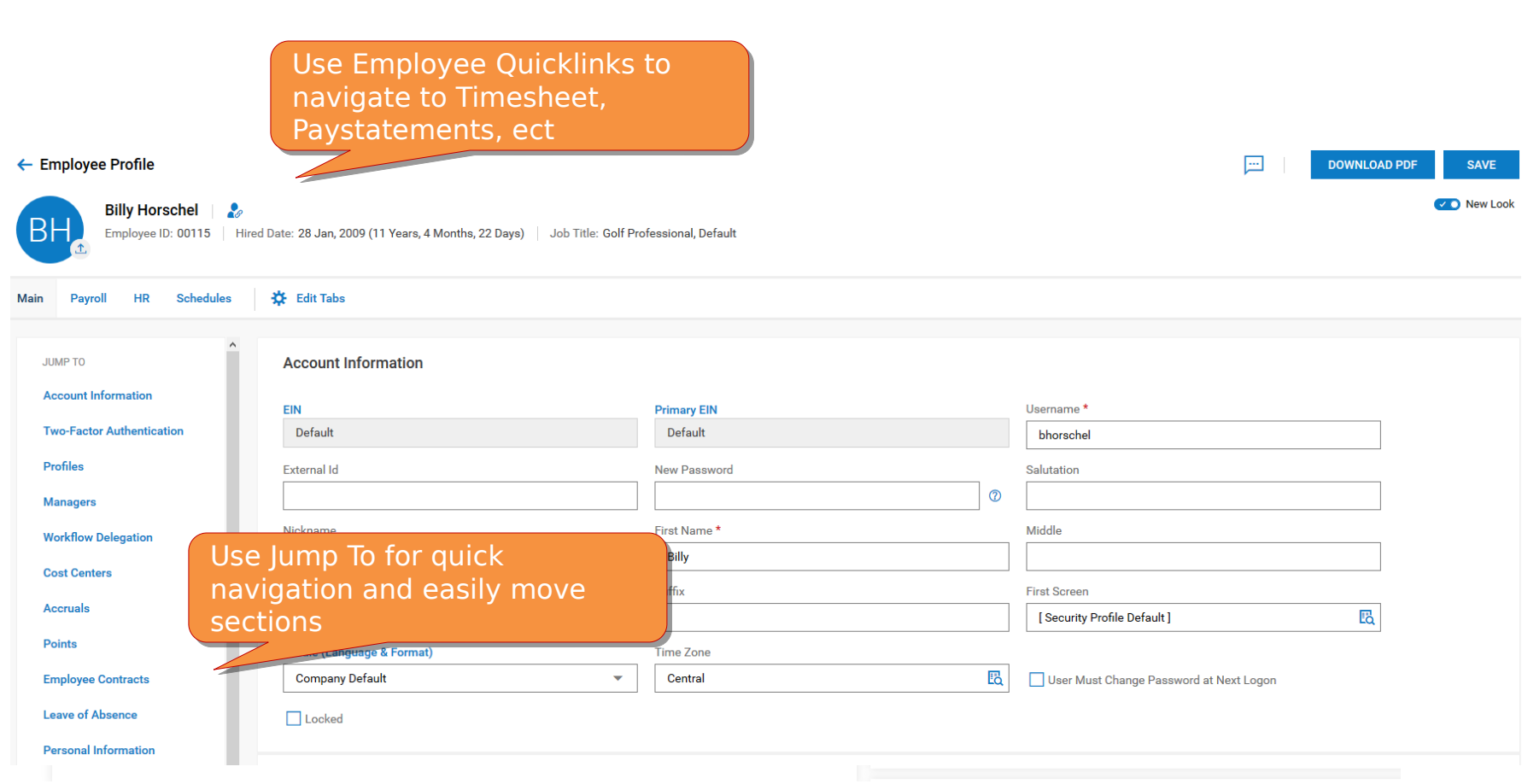

### Employee Self Service

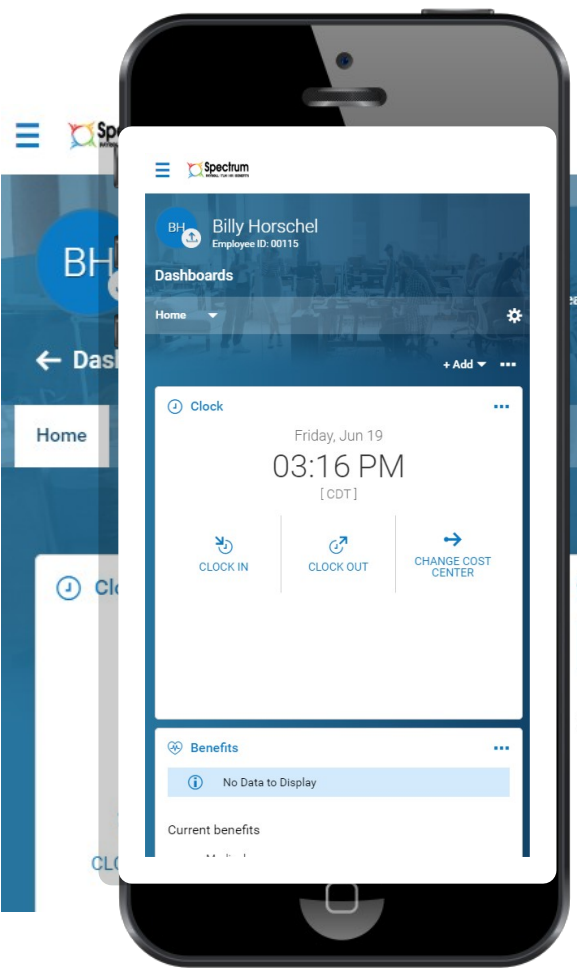

### Seamless transition from Desktop to Mobile

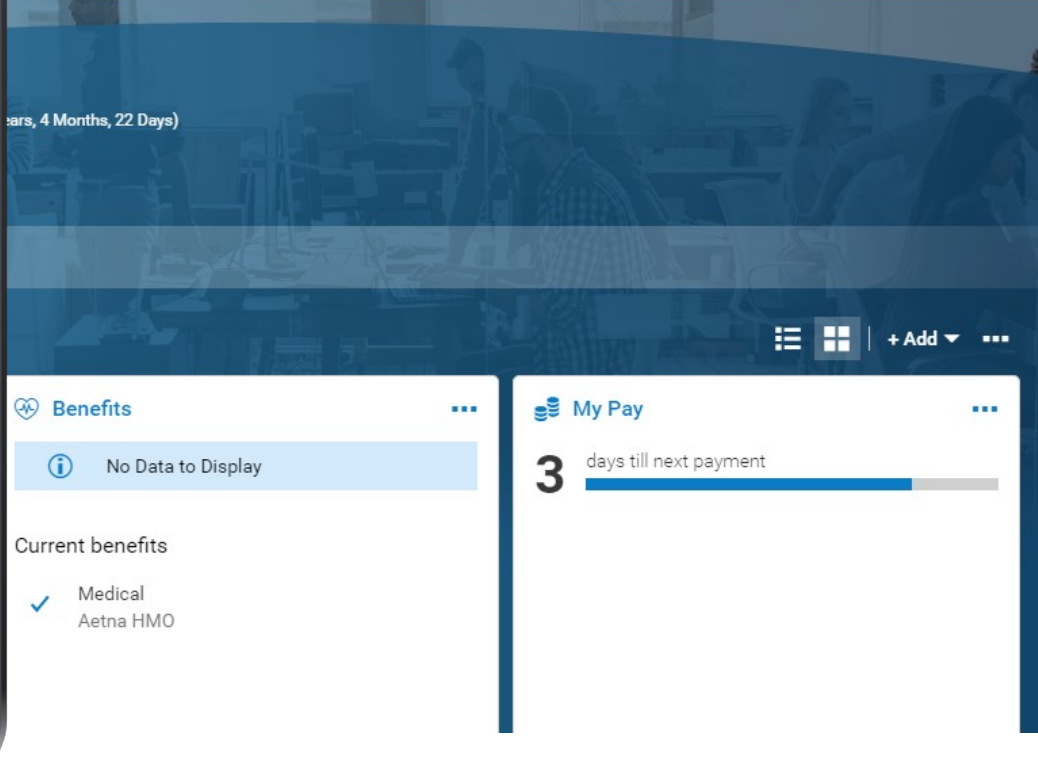

 $\bullet$   $\circ$ 

#### Employee Request

#### Intuitive experience guides employees' Intuitive experience guides employees' actions. actions.Time Off Timesheet Request History Balances ← Time Off Request Time Off Type EQ Vacation V Accrued Balances Details ☆ Jun 20, 2020 Vacation  $\blacktriangledown$  $7.16$  days  $3.37$  days<br>Current Balance  $3.79$  days  $0.00$  days Scheduled  $0.00$  days<br>Pending Approval Taken **Current Accrued START REQUEST 4** JUN 2020 ▶ TODAY **SAT SUN MON TUE WED THU FRI**  $30<sub>2</sub>$  $31 \mathbf{1}$  $\overline{2}$  $\overline{3}$  $\overline{4}$  $5\phantom{a}$  $\circ$  $\oslash$  $\overline{6}$  $\overline{7}$ 8  $\overline{9}$  $10$  $11$  $12$  $\circ$  $\oslash$ 19 13  $14$ 15 16  $17$ 18  $\circ$  $\circ$ 22 24 25 26 20  $21$ 23

## Manager Self Service

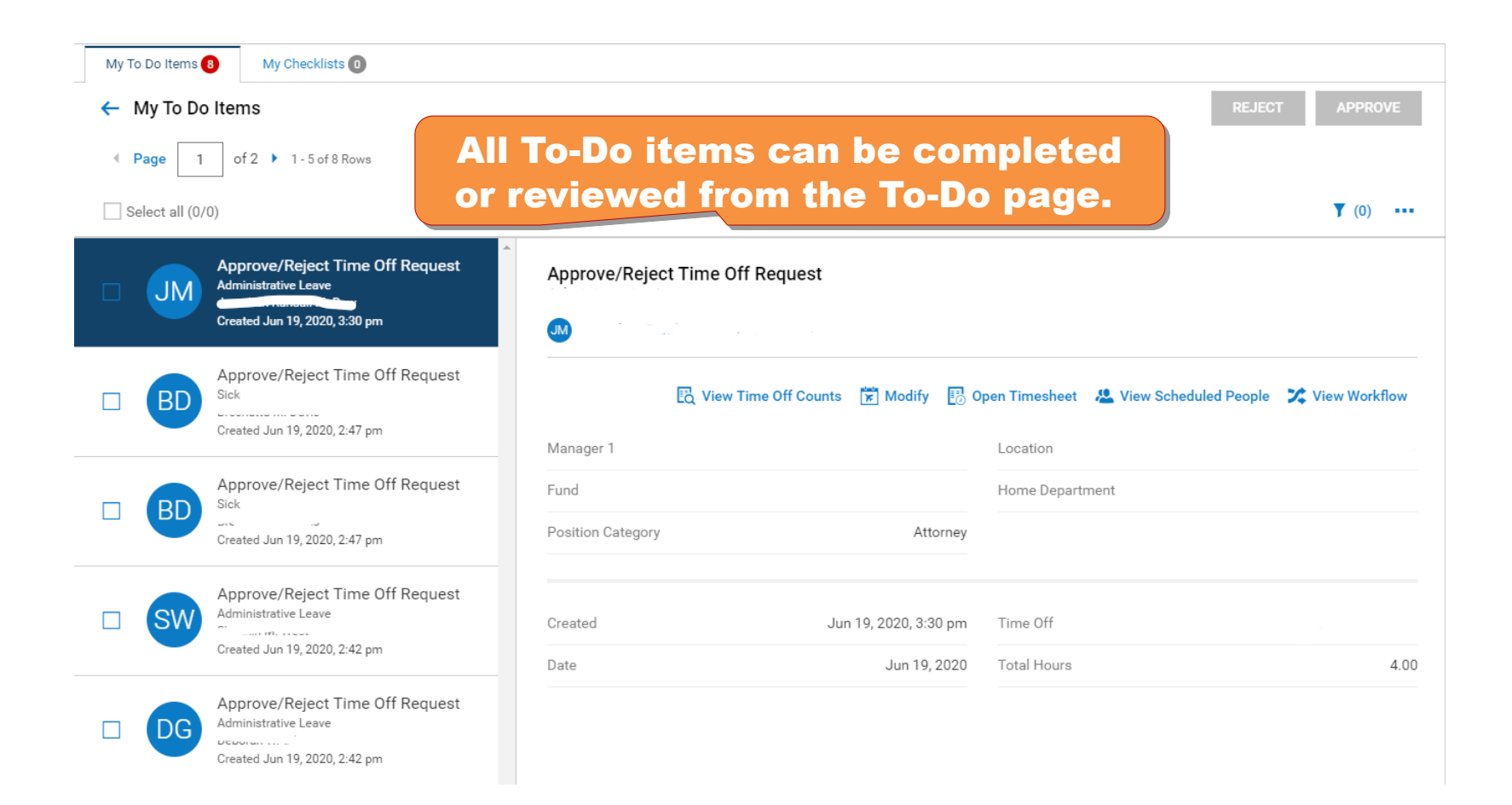

## My Learning and

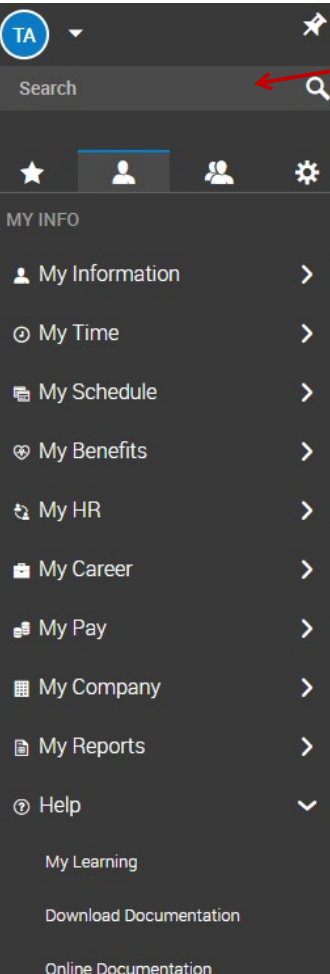

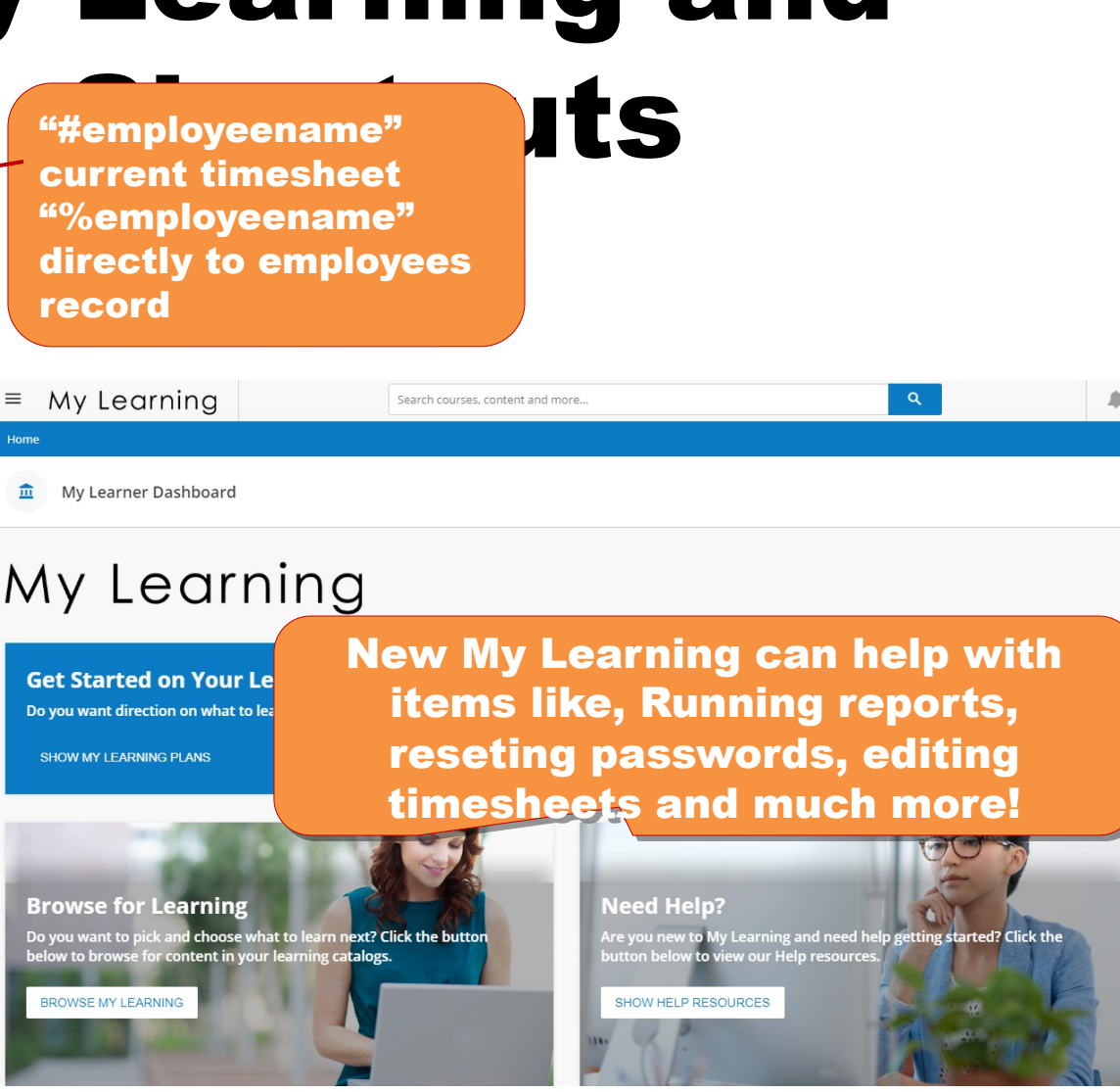

Thank you for your time! Please reach out to your account manager with any questions!

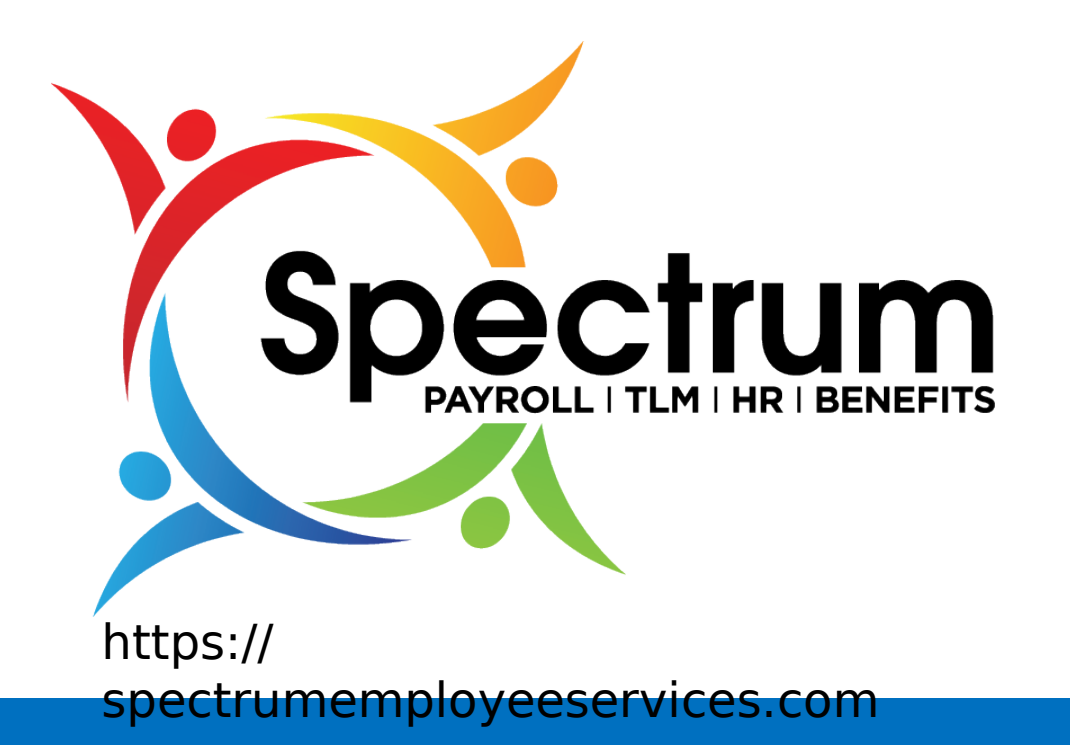